## Utilisation de Prezi

Prezi est un napperon sur lequel on dépose des fichiers (textes, images, musique). La roulette située dans le coin supérieur gauche est le moteur de Prezi.

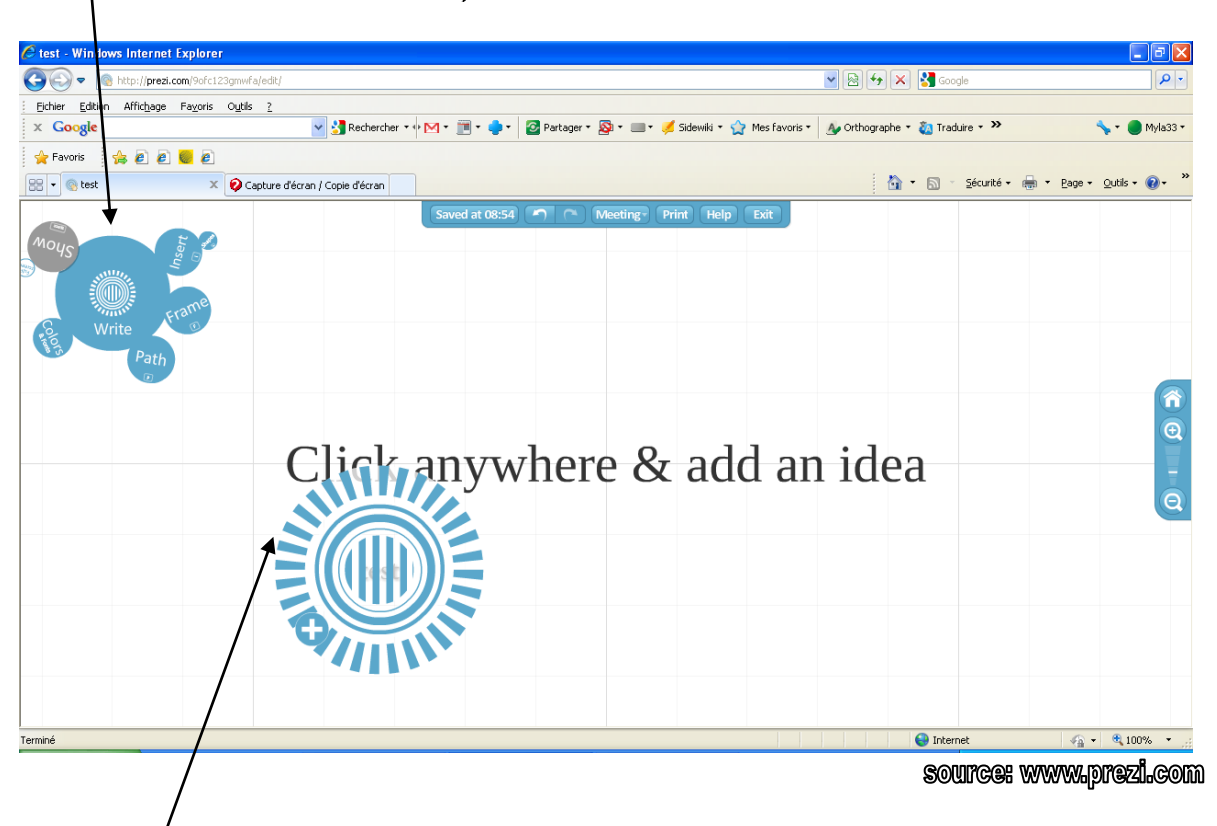

La roulette zébrée sert à apporter des changements à l'élément que vous avez déposé sur le napperon.

## Cliquez sur le

- **e** centre de la roulette pour déplacer l'objet;
- milieu pour agrandir ou réduire l'objet;
- la bande extérieure pour faire une rotation de l'objet
- le symbole « + » pour des options supplémentaires (copie de l'objet, arrière plan, avant plan, etc.)

Vous devez toujours être en mode « write » pour effectuer ces changements.

## Quelques informations importantes sur le fonctionnement

Lorsque vous êtes en mode « show », le napperon est survolé par une caméra. |l est donc impossible d'apporter des modifications dans ce mode.

Le mode « insert » permet l'insertion des formes et de fichiers (image, pdf, son, vidéo). Le mode « frame » sert à prendre plusieurs objets et les mettre dans un même espace. Utile lorsque vous voulez que la caméra se déplace sur plusieurs objets en même temps lors de la présentation. Ex : une image avec un titre et un commentaire.

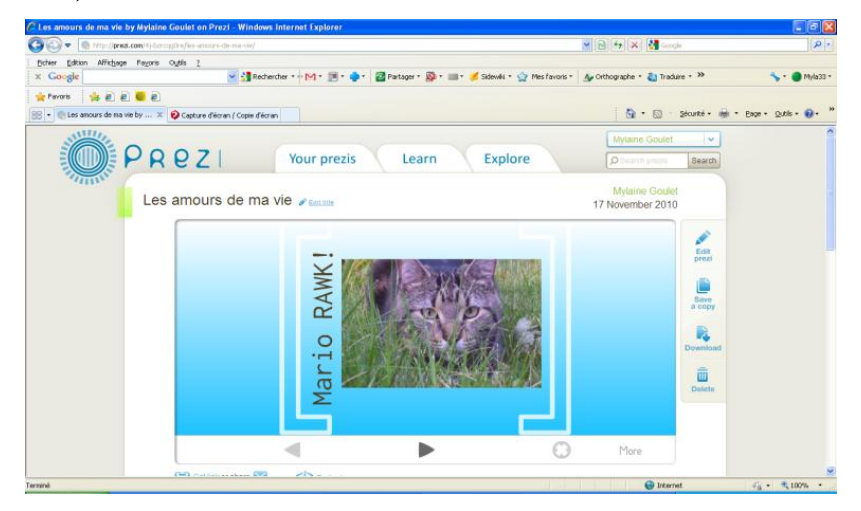

Le mode « path » est la fonction utilisée à la toute fin de la création du Prezi. Il sert à tracer le chemin sur les objets du napperon de façon à obtenir un ordre dans la présentation.

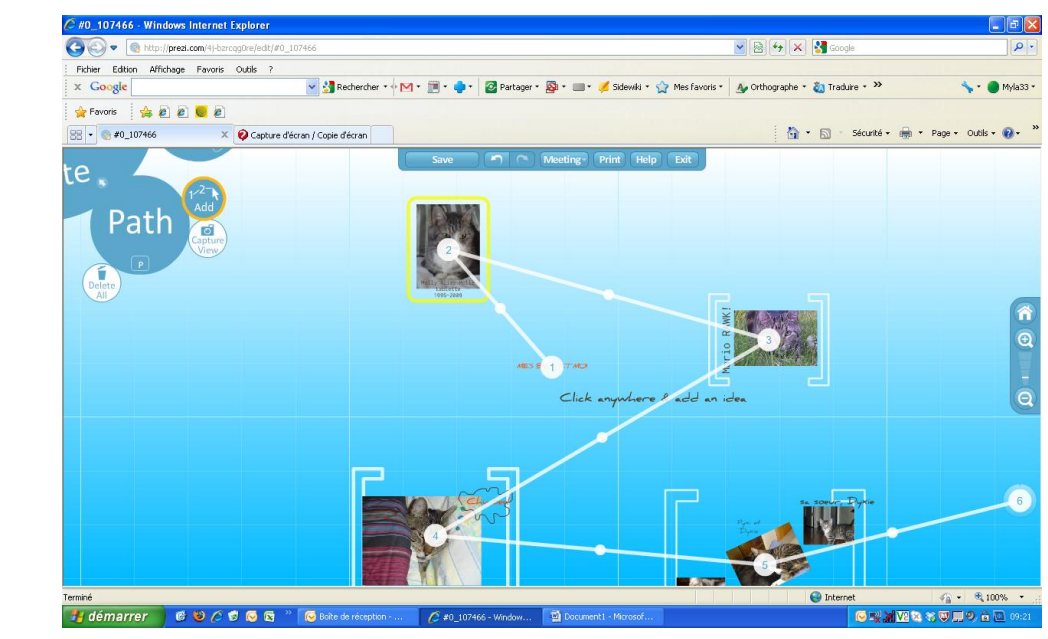